## **Nachricht**

Möchten Sie sicherstellen, dass die Kollegen beim nächsten Programmstart eine Nachricht erhalten, können Sie diese in diesem Programmteil verfassen.

Nach dem Aufruf über Registerkarte: DATEI - INFORMATIONEN - AKTUELLE FIRMA/FILIALE/MANDANT - NACHRICHT können Sie die Nachricht über die Schaltfläche: ÄNDERN verfassen. Mit der Schaltfläche: LÖSCHEN wird die Nachricht wieder gelöscht.

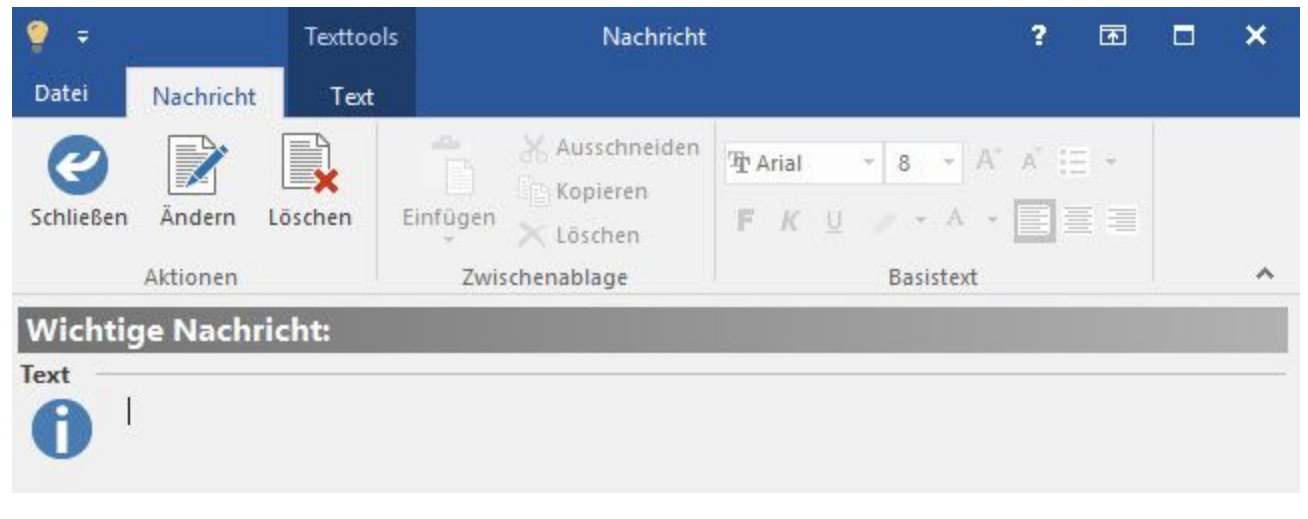

Bei jedem Start des Mandanten wird diese Nachricht in einem Infofenster angezeigt:

Über die [Berechtigungsstrukturen](https://hilfe.microtech.de/go/hlpGlBerechtigungsStrukuren) (Registerkarte: DATEI - INFORMATIONEN - EINSTELLUNGEN - BERECHTIGUNGSSTRUKTUREN) können Sie steuern, ob ein Benutzer Nachrichten einsehen kann, d.h. ob Nachrichten ihm angezeigt werden. Verwenden Sie dazu das Kennzeichen: "Nachricht einsehen" unter GLOBAL - OPTIONEN - NACHRICHT EINSEHEN.

Ebenso können Sie steuern, ob Benutzer Nachrichten ändern (d.h. erstellen) und löschen dürfen. Verwenden Sie dazu das Kennzeichen: "Nachricht ändern/ löschen" unter GLOBAL - OPTIONEN - NACHRICHT EINSEHEN - NACHRICHT ÄNDERN / LÖSCHEN.